# "*artus*® BK Virus QS-RGQ Kit" vadovas

Kiekybinė "in vitro" diagnostika

Skirta naudoti su "QIAsymphony® SP/AS" ir "Rotor-Gene® Q" instrumentais

1 versija

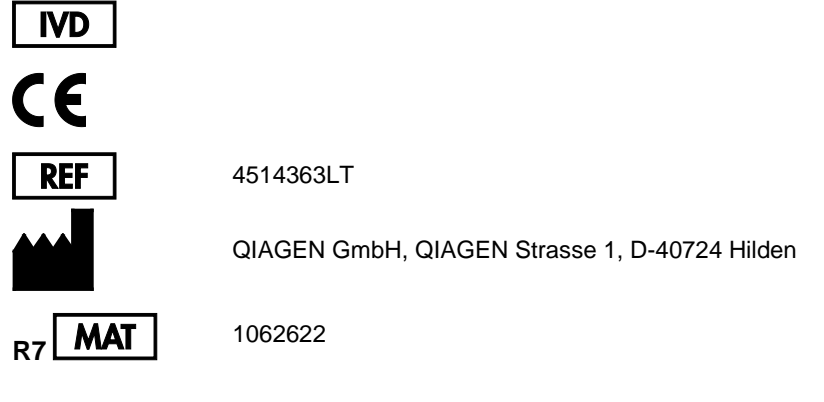

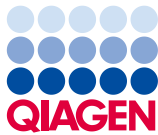

Sample to Insight

# **Turinys**

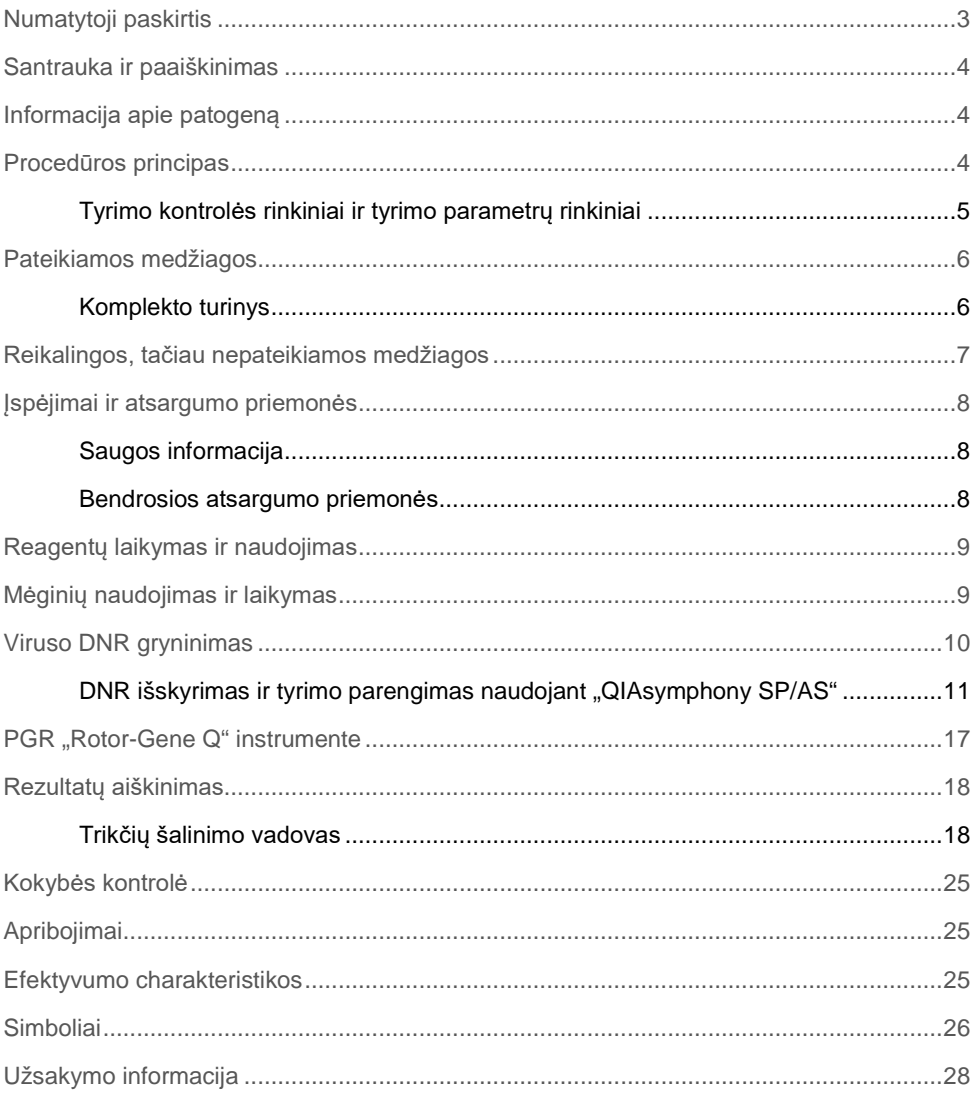

### <span id="page-2-0"></span>Numatytoji paskirtis

.*artus* BK Virus QS-RGQ Kit" yra "in vitro" nukleino rūgščių amplifikacijos tyrimas, skirtas BK viruso DNR kiekiui biologiniuose mėginiuose nustatyti. Šiame diagnostinių tyrimų komplekte naudojama polimerazės grandininė reakcija (PGR), jis konfigūruotas naudoti su "QIAsymphony SP/AS" ir "RotorGene Q" instrumentais. Daugiau informacijos apie konkrečius žmogaus biologinius mėginius, su kuriais šis komplektas buvo patvirtintas naudoti, žiūrėkite naudojimo lapuose, pateiktuose **www.qiagen.com/products/artusbkvirusrgpcrkitce.aspx**.

QIAGEN toliau kuria ir patvirtina kitas *"artus* QS-RGQ Kit" komplektų naudojimo sritis, pvz., naudoti su papildomais mėginių tipais.

Naujausios šio vadovo ir susijusių naudojimo lapų versijos pateiktos **www.qiagen.com/products/artusbkvirusrgpcrkitce.aspx**.

"*artus* BK Virus QS-RGQ Kit" skirtas naudoti kartu su klinikiniais duomenimis ir kitais ligos prognozavimo laboratoriniais žymenimis.

QIAGEN nuolat stebi tyrimo efektyvumą ir patvirtina naujus reikalavimus, todėl naudotojai turi įsitikinti, kad naudoja naujausią naudojimo instrukcijų versiją.

**Pastaba**. Prieš atlikdami tyrimą, **www.qiagen.com/products/artusbkvirusrgpcrkitce.aspx** patikrinkite, ar nėra naujų elektroninio žymėjimo peržiūrų.

Visus rinkinius galima naudoti su atitinkamais instrukcijų elementais, kol vadovo versijos numeris ir kita etikečių informacija sutampa su komplekto versijos numeriu. Versijos numeris matomas kiekvieno komplekto etiketėje. QIAGEN užtikrina visų tyrimų rinkinių partijų, kurių versijos numeris toks pat, suderinamumą.

# <span id="page-3-0"></span>Santrauka ir paaiškinimas

"*artus* BK Virus QS-RGQ Kit" sudaro paruošta naudoti sistema, skirta BK viruso DNR aptikti naudojant polimerazės grandininę reakciją (PGR) "Rotor Gene Q" instrumentais, kai mėginių ruošimas ir tyrimo parengimas atliekamas "QIAsymphony SP/AS" instrumentais.

# <span id="page-3-1"></span>Informacija apie patogeną

BK virusas (BKV) yra DNR virusas, priklausantis poliomos virusams. Pirminė infekcija dažniausiais patenka vaikystėje, paprastai nepasireiškiant jokiems simptomams. Seropaplitimas tarp suaugusiųjų yra iki 90 %. Po pirminio užsikrėtimo latentinis BKV išlieka inkstų ląstelėse ir gali vėl suaktyvėti susidarius imunodeficito sąlygoms, pvz., po transplantacijos.

BKV infekciją galima susieti su tubulointersticiniu nefritu ir šlapimtakių stenoze, pasireiškiančia pacientams, kuriems transplantuoti inkstai, taip pat su hemoraginiu cistitu, pasireiškiančiu pacientams, kuriems transplantuoti kaulų čiulpai. Jis taip pat siejamas su vaskulopatijos, penumonito, encefalito, retinito ir netgi kelių organų sutrikimo ligų modeliais.

Nuolatinė aukšto lygio BKV replikacija yra tipiškas su poliomos virusu susijusios nefropatijos (PAN), pasireiškiančios pacientams, kuriems transplantuoti inkstai, požymis. Kliniškai svarbios infekcijos daugiausia pasireiškia tik asmenims, kurių imunitetas slopinamas.

### <span id="page-3-2"></span>Procedūros principas

Hepatito BK viruso RG pagrindiniuose mišiniuose yra reagentų ir fermentų, skirtų BK viruso genomo 274 bazių poros specifinei amplifikacijai ir tiesioginiam specifinio amplikono aptikimui "Rotor-Gene Q" fluorescenciniame kanale "Cycling Green".

"*artus* BK Virus QS-RGQ Kit" sudėtyje taip pat yra antra heterologinės amplifikacijos sistema, skirta galimam PGR slopinimui nustatyti. Tai aptinkama kaip vidinė kontrolinė medžiaga (internal control, IC) "Rotor Gene Q" fluorescenciniame kanale "Cycling Orange". Analitinės BK viruso PGR aptikimo riba nesumažinama.

Tiekiamos išorinės teigiamos kontrolinės medžiagos (BK viruso RG QS 1–4), kurios leidžia nustatyti viruso DNR kiekį. Daugiau informacijos žiūrėkite atitinkamame naudojimo lape, pateiktame **www.qiagen.com/products/artusbkvirusrgpcrkitce.aspx**

Naudojant neigiamą kontrolinę medžiagą (vandenį, PGR klasės) stebima, ar nėra PGR užterštumo, o "QIAsymphony" programinėje įrangoje ji nurodoma kaip **NTC** (no template control, NTC) (kontrolinė medžiaga be matricos).

### <span id="page-4-0"></span>Tyrimo kontrolės rinkiniai ir tyrimo parametrų rinkiniai

Tyrimo kontrolės rinkiniai yra protokolo ir papildomų parametrų, pvz., vidinės kontrolės, derinys, skirtas mėginiams gryninti naudojant "QIAsymphony SP". Numatytasis tyrimo kontrolės rinkinys iš anksto įdiegtas kiekviename protokole.

Tyrimo parametrų rinkinys yra tyrimo apibrėžimo ir nurodytų papildomų parametrų, pvz., kartotinių tyrimų skaičiaus ir tyrimo standartų skaičiaus, derinys, skirtas tyrimui parengti naudojant "QIAsymphony AS".

Atliekant integruotas tyrimu serijas naudojant "QIAsymphony SP/AS", tyrimo parametrų rinkinys yra tiesiogiai susietas su tyrimo kontrolės rinkiniu, apibrėžiančiu susijusio mėginio gryninimo procesą.

# <span id="page-5-0"></span>Pateikiamos medžiagos

### <span id="page-5-1"></span>Komplekto turinys

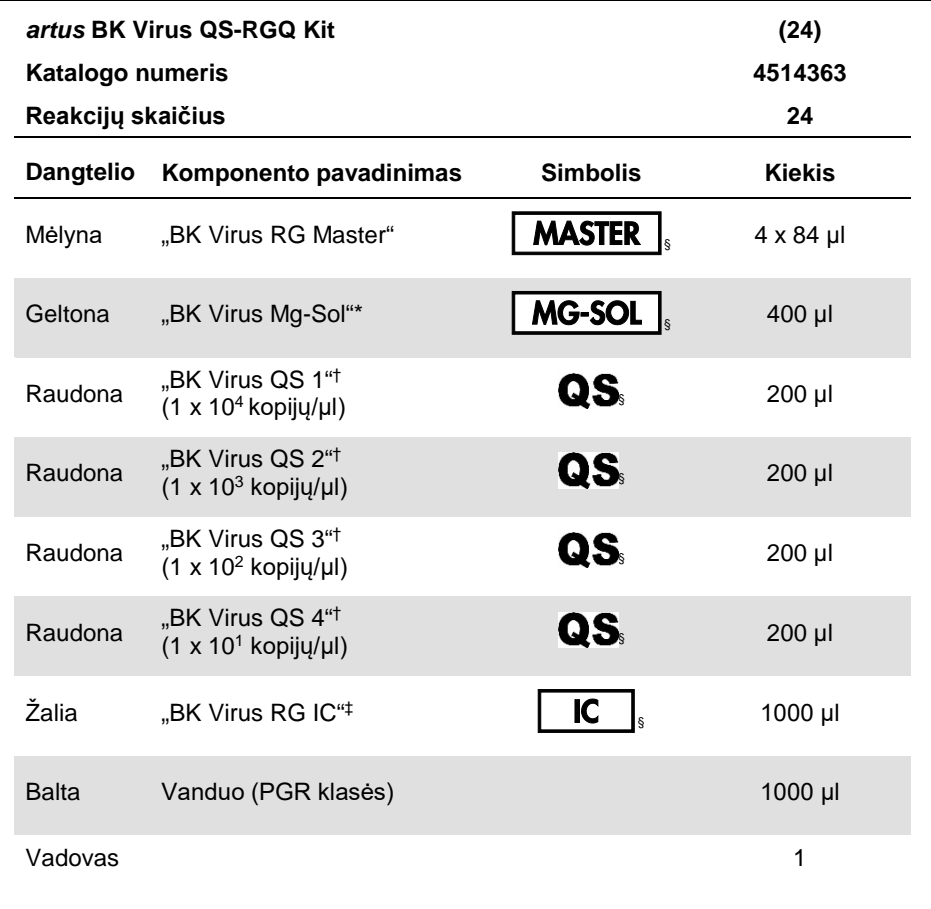

\* Magnio tirpalas.

† Kiekybinės analizės etaloninis tirpalas.

‡ Vidinė kontrolinė medžiaga.

§ Simbolių sąrašą ir apibrėžimus žr. [26](#page-25-0) psl.

# <span id="page-6-0"></span>Reikalingos, tačiau nepateikiamos medžiagos

**Svarbu**: įsitikinkite, kad šioje procedūroje naudojami instrumentai patikrinti ir sukalibruoti pagal gamintojo rekomendacijas.

Bendroji laboratorinė įranga

- Reguliuojamos pipetės ir sterilūs pipečių antgaliai su filtrais
- Sūkurinė maišyklė
- Vandens vonelė, kurioje galima inkubuoti esant 37 °C
- Stalinė centrifuga su rotoriumi, skirta 2 ml reakcijų mėgintuvėliams, gali centrifuguoti 6800 x *g* jėga.

Papildoma įranga ir medžiagos mėginiams paruošti

- "QIAsymphony SP" ("QIAsymphony RGQ" modulis) (kat. nr. 9001297)
- "QIAsymphony AS" ("QIAsymphony RGQ" modulis) (kat. nr. 9001301)
- "QIAsymphony software" 4.0 versija
- "QIAsymphony DSP Virus/Pathogen Kit" (kat. nr. 937036 arba 937055)

Papildoma PGR įranga

- "Rotor-Gene Q MDx 5plex HRM" arba "Rotor-Gene Q 5plex HRM" instrumentas ("QIAsymphony RGQ" modulis)
- "Rotor-Gene Q software" 2.1 arba naujesnė versija

**Pastaba**. Papildomos informacijos apie konkrečioms programoms reikalingas medžiagas žiūrėkite atitinkamame naudojimo lape, pateiktame **www.qiagen.com/products/artusbkvirusrgpcrkitce.aspx**.

# <span id="page-7-0"></span>Įspėjimai ir atsargumo priemonės

Skirta "in vitro" diagnostikai

### <span id="page-7-1"></span>Saugos informacija

Dirbdami su cheminėmis medžiagomis būtinai dėvėkite tinkamą laboratorinį chalatą, mūvėkite vienkartines pirštines ir užsidėkite apsauginius akinius. Daugiau informacijos rasite atitinkamuose saugos duomenų lapuose ("safety data sheets", SDS). Jie pateikiami PDF formatu internete **[www.qiagen.com/safety](http://www.qiagen.com/safety)** – čia galite rasti, peržiūrėti ir išspausdinti kiekvieno QIAGEN rinkinio ir jų komponentų SDS.

Norėdami gauti su naudojamu gryninimo rinkiniu susijusios saugos informacijos, žiūrėkite atitinkamo komplekto vadovą. Norėdami gauti su instrumento moduliais susijusios saugos informacijos, žiūrėkite atitinkamo instrumento naudotojo vadovą.

Mėginių, skysčių ir tyrimų atliekas išmeskite laikydamiesi nacionalinių ir vietinių saugos ir aplinkosaugos reikalavimų.

### <span id="page-7-2"></span>Bendrosios atsargumo priemonės

Visada atkreipkite dėmesį į toliau aprašytus dalykus.

- Naudokite sterilius pipečių antgalius su filtrais.
- Rankiniu būdu atlikdami veiksmus, kai tai yra įmanoma, laikykite mėgintuvėlius uždarytus, kad išvengtumėte taršos.
- Prieš pradėdami tyrimą visus komponentus gerai atšildykite kambario temperatūroje  $(15-25 °C)$ .
- Atšildę, sumaišykite komponentus (pakartotinai įtraukdami ir lašindami pipete arba naudodami impulsinę sūkurinę maišyklę) ir trumpai centrifuguokite. Įsitikinkite, kad reagento mėgintuvėliuose nėra putų arba burbuliukų.
- Nemaišykite komponentų iš komplektų, kurių partijų numeriai yra skirtingi.
- Reikalingi adapteriai turi būti atvėsinti iki 2–8 °C.
- Dirbkite greitai ir prieš įkeldami laikykite PGR reagentus ant ledo arba vėsinimo bloke.
- Iš eilės pereikite nuo vieno darbų sekos veiksmo prie kito. Perkėlimo tarp modulių (iš "QIAsymphony SP" į "QIAsymphony AS" ir į "Rotor-Gene Q") laikas neturi viršyti 30 minučių.

### <span id="page-8-0"></span>Reagentų laikymas ir naudojimas

"*artus* BK Virus QS-RGQ Kit" komponentus reikia laikyti temperatūroje nuo –15 iki –30 °C, jie yra stabilūs iki ant etiketės nurodytos tinkamumo datos. Reikia vengti pakartotinai atšildyti ir užšaldyti (>2 x), nes tai gali sumažinti tyrimo efektyvumą. Jei reagentai bus naudojami tik retkarčiais, juos reikia užšaldyti alikvotinėmis dalimis. Laikyti 2–8 °C temperatūroje reikia ne ilgiau kaip 5 valandas.

# <span id="page-8-1"></span>Mėginių naudojimas ir laikymas

Informacijos apie konkrečioms programoms reikalingų mėginių naudojimą ir laikymą žiūrėkite atitinkamame naudojimo lape, pateiktame **www.qiagen.com/products/artusbkvirusrgpcrkitce.aspx**.

# <span id="page-9-0"></span>Viruso DNR gryninimas

Patvirtinta, kad "*artus* BK Virus QS-RGQ Kit" galima naudoti viruso DNR gryninimo etape, atliekame "QIAsymphony SP" naudojant "QIAsymphony DSP Virus/Pathogen Kit". Visą informaciją, kaip ruošti reagentų kasetę mėgino gryninimo etapui, atliekamam "QIAsymphony SP", žiūrėkite *"QIAsymphony DSP Virus/Pathogen" vadove* ("QIAsymphony DSP Virus/Pathogen Handbook").

Vidinės kontrolinės medžiagos ir nešančiosios RNR (CARRIER) naudojimas

"QIAsymphony DSP Virus/Pathogen" komplektus naudojant kartu su "*artus* BK Virus QS-RGQ Kit", į gryninimo procedūrą reikia įtraukti vidinę kontrolinę medžiagą (BK viruso RG IC), kad būtų stebimas mėginių paruošimo ir tolesnių tyrimų efektyvumas. Be to, "QIAsymphony DSP Virus/Pathogen" rinkiniams gali prireikti paruošti nešančiąją RNR (CARRIER).

Konkrečios informacijos apie vidinę kontrolinę medžiagą ir nešančiaia RNR (CARRIER). žiūrėkite atitinkamame naudojimo lape, pateiktame **www.qiagen.com/products/artusbkvirusrgpcrkitce.aspx**.

Nukleorūgščių išeiga

Eliuatuose, paruoštuose naudojant nešančiąją RNR (CARRIER), nešančiosios RNR (CARRIER) gali būti gerokai daugiau nei tikslinių nukleorūgščių. Išeigoms nustatyti rekomenduojame naudoti kiekybinius amplifikacijos metodus.

Nukleorūgščių laikymas

Laikant trumpai, iki 24 valandų, išgrynintas nukleorūgštis rekomenduojame laikyti 2–8 °C temperatūroje. Laikant ilgai, virš 24 valandų, rekomenduojame laikyti –20 °C temperatūroje.

#### Darbo su "QIAsymphony SP/AS" instrumentais pradžia

- 1. Uždarykite visus stalčius ir gaubtus.
- 2. Įjunkite "QIAsymphony SP/AS" instrumentus ir palaukite, kol atsidarys ekranas **Sample Preparation** (mėginio paruošimas) ir baigsis inicijavimo procedūra.
- <span id="page-10-0"></span>3. Prisijunkite instrumente (stalčiai bus atrakinti).

### DNR išskyrimas ir tyrimo parengimas naudojant "QIAsymphony SP/AS"

Toliau pateiktas aprašymas yra bendrasis "QIAsymphony DSP Virus/Pathogen" komplektų naudojimo protokolas. Išsami konkrečios programos informacija, įskaitant tūrius ir mėgintuvėlius, nurodyta atitinkamame naudojimo lape, pateiktame **www.qiagen.com/products/artusbkvirusrgpcrkitce.aspx**.

#### **Svarbi informacija prieš pradedant**

- Būtinai susipažinkite, kaip dirbti su "QIAsymphony SP/AS" instrumentais. Naudojimo instrukcijų žiūrėkite naudotojo vadovuose, pateiktuose su instrumentais, ir naujausiose jų versijose, pateiktose internete **www.qiagen.com/products/qiasymphonyrgq.aspx**.
- Prieš naudodami reagentų kasetę (reagent cartridge, RC) pirmą kartą, patikrinkite, ar kasetėje (RC) esančiuose buferiniuose tirpaluose QSL2 ir QSB1 nėra nuosėdų. Jei reikia, išimkite lovelius su buferiniais tirpalais QSL2 ir QSB1 iš reagentų kasetės (RC) ir 30 minučių inkubuokite 37 °C temperatūroje kartais pakratydami, kad nuosėdos ištirptų. Būtinai grąžinkite lovelius į tinkamas vietas. Jei reagentų kasetė (RC) jau pradurta, būtinai uždenkite lovelius sandarinimo pakartotinai naudojant juostelėmis ir 30 minučių inkubuokite visą reagentų kasetę (RC) vandens vonelėje 37 °C temperatūroje kartais pakratydami.
- Stenkitės nekratyti reagentų kasetės (RC) smarkiai, nes gali susidaryti putų, dėl to gali kilti skysčio lygio aptikimo problemų.
- Dirbkite greitai ir prieš įkeldami laikykite PGR reagentus ant ledo arba vėsinimo bloke.
- Reagentų tūriai yra optimaliai pritaikyti vienos tyrimo serijos vieno komplekto 24 reakcijoms.
- Prieš kiekvieną kartą naudojant, visus reagentus reikia visiškai atšildyti, sumaišyti (pakartotinai įtraukiant ir lašinant pipete arba naudojant impulsinę sūkurinę maišyklę) ir centrifuguoti mažiausiai 3 sekundes 6800 x *g* jėga. Stenkitės, kad reagentai nesuputotų.
- Nustatyta, kad ruošiant mėginį gauti eliuatai ir visi "*artus* BK Virus QS-RGQ Kit"komponentai išlieka stabilūs instrumente mažiausiai tiek laiko, kiek įprastai reikia mėginiams gryninti, kai apdorojami 96 mėginiai ir rengiamas tyrimas iš 72 tyrimų, iskaitant iki 30 minučių perkėlimo iš "QIAsymphony SP" į "QIAsymphony AS" laiką ir iki 30 minučių perkėlimo iš "QIAsymphony AS" į "Rotor-Gene Q" instrumentą laiką.

#### **Ką reikia atlikti prieš pradedant**

- Paruoškite reikalingus mišinius. Jei reikia, paruoškite mišinius su nešančiaja RNR (CARRIER) ir vidinėmis kontrolinėmis medžiagomis prieš pat pradėdami procedūrą. Daugiau informacijos žiūrėkite atitinkamame naudojimo lape, pateiktame **www.qiagen.com/products/artusbkvirusrgpcrkitce.aspx**.
- Prieš pradėdami procedūrą įsitikinkite, kad magnetinės dalelės visiškai suspenduotos. Prieš naudodami pirmą kartą smarkiai purtykite lovelį su magnetinėmis dalelėmis bent 3 minutes.
- Prieš dėdami reagentų kasetę (RC), nuimkite dangtelį nuo lovelio su magnetinėmis dalelėmis ir atidarykite fermentų mėgintuvėlius. Įsitikinkite, kad fermentų stovelio temperatūra pasiekė kambario temperatūrą (15–25 °C).
- Įsitikinkite, kad pradūrimo dangtelis (piercing lid, PL) uždėtas ant reagentų kasetės (RC), o magnetinių dalelių lovelio dangtelis nuimtas arba, jei naudojate panaudotą reagentų kasetę (RC), būtinai nuimkite sandarinimo pakartotinai naudojant juosteles.

 Jei mėginiai pažymėti brūkšniniais kodais, atsukite mėginius mėgintuvėlių laikiklyje taip, kad brūkšniniai kodai būtų atsukti į brūkšninių kodų skaitytuvą, esantį "Sample" (mėginių) stalčiuje kairiojoje "QIAsymphony SP" pusėje.

### "QIAsymphony SP" parengimas

- 1. Uždarykite visus "QIAsymphony SP/AS" instrumentų stalčius ir gaubtus.
- 2. Įjunkite instrumentus ir palaukite, kol atsidarys ekranas **Sample Preparation** (mėginio paruošimas) ir baigsis inicijavimo procedūra.

Maitinimo jungiklis yra apačioje, kairiajame "QIAsymphony SP" kampe.

- 3. Prisijunkite prie prietaiso.
- 4. Paruoškite toliau nurodytus stalčius pagal atitinkamą naudojimo lapą, pateiktą **www.qiagen.com/products/artusbkvirusrgpcrkitce.aspx.**
	- "Waste" (atliekų) stalčius
		- Kai bus paruoštas, atlikite reikmenų nuskaitymą.
	- "Eluate" (eliuato) stalčius Kai bus paruoštas, atlikite reikmenų nuskaitymą.
	- "Reagents and Consumables" (reagentų ir vartojimo reikmenų) stalčius Kai bus paruoštas, atlikite reikmenų nuskaitymą.
	- "Sample" (mėginių) stalčius
- 5. Naudodami **Integrated run** (integruotos tyrimų serijos) konfigūracijos ekraną, "QIAsymphony" jutikliniame ekrane įveskite reikiamą informaciją apie kiekvieną apdorotiną mėginių partiją.
- 6. Tyrimų serijai pasirinkite tyrimo parametrų rinkinį ir mėginiams priskirkite atitinkamą AS partiją.

Informacija apie tyrimo parametrų rinkinį ir numatytą eliuavimo tūrį pateikta atitinkamame naudojimo lape.

Norėdami gauti daugiau informacijos apie integruotų tyrimo sekų atlikimą "QIAsymphony SP/AS" instrumentais, žiūrėkite instrumento naudotojo vadovą. 7. Kai rengiate integruotą tyrimų seriją, patikrinkite, ar tinkamai priskirta mėginių laboratorinė įrangą, mėginių tipas (mėginys, EC+ ir EC–) ir tūriai.

Informacija apie vartojimo reikmenis ir komponentus, kuriuos reikia įkelti į kiekvieną stalčių, pateikta atitinkamame naudojimo lape.

- 8. Įvedę informaciją apie visas integruotos tyrimų serijos partijas, spustelėkite mygtuką **Ok** (gerai), kad išeitumėte iš konfigūracijos ekrano **Integrated run** (integruota tyrimų serija).
- 9. Visų partijų būsena integruotos tyrimų serijos apžvalgos ekrane pasikeičia iš **LOADED** (įdėta) į **QUEUED** (laukia eilėje). Vos tik viena partija įtraukiama į eilę, pasirodo mygtukas **Run** (Vykdyti). Paspausdami mygtuką **Run** (vykdyti) pradėkite gryninimo procedūrą.

Visi apdorojimo veiksmai atliekami visiškai automatiškai.

### "QIAsymphony AS" parengimas

- 1. Įtraukę į eilę integruotą tyrimų seriją, atidarykite "QIAsymphony AS" stalčius. Komponentai, kuriuos reikia įkelti, parodyti jutikliniame ekrane.
- 2. Prieš atlikdami integruotą tyrimų seriją, visada atlikite toliau nurodytus veiksmus.
	- Idėkite antgalių lataka
	- Išmeskite antgalių išmetimo maišelį
	- Įdėkite tuščią antgalių išmetimo maišelį
- 3. Nurodykite ir įkelkite tyrimų stovelį (-ius).

Tyrimu stovelį (-ius) aušinamame (-uose) adapteryje (-iuose) reikia įkelti į "Assay" (tyrimo) vietą (-as).

Informacija apie tyrimo stovelius nurodyta atitinkamame naudojimo lape, pateiktame **www.qiagen.com/products/artusbkvirusrgpcrkitce.aspx**.

4. Patikrinkite aušinimo vietų temperatūrą.

Pasiekus reikiamą temperatūrą, šalia kiekvienos vietos esanti nedidelė žvaigždutė pradės šviesti žaliai.

5. Prieš naudodami, visą viename komplekte pateiktų BK viruso RG pagrindinio mišinio mėgintuvėlių turinį perkelkite į vieną mėgintuvėlį.

**Pastaba**. Naudojant rankines pipetes gali būti sudėtinga dirbti su klampiais reagentais. Į mėgintuvėlį perkelkite visą BK viruso RG pagrindinio mišinio tūrį.

6. Pripildykite kiekvieną mėgintuvėlį reikiamu atitinkamo reagento tūriu, kaip nurodyta instrumento programinės įrangos pateikiamoje informacijoje apie įkėlimą.

**Pastaba**. Prieš kiekvieną kartą naudojant, visus reagentus reikia visiškai atšildyti, sumaišyti (pakartotinai įtraukiant ir lašinant pipete arba naudojant impulsinę sūkurinę maišyklę) ir centrifuguoti mažiausiai 3 sekundes 6800 x *g* jėga. Stenkitės, kad nesusidarytų burbuliukai arba putos, nes tai gali lemti aptikimo klaidas. Dirbkite greitai ir prieš įkeldami laikykite PGR komponentus ledo arba vėsinimo bloke.

- 7. Ikelkite reagentu stovelį ir idėkite reagentų mėgintuvėlius be dangtelių į atitinkamus reagentams skirtus aušinamus adapterius pagal atitinkamą naudojimo lapą.
- 8. Ikelkite visų antgalių tipų reikalingą vienkartinių filtrų antgalių skaičių į "Eluate and Reagents" (eliuato ir reagentų) bei "Assays" (tyrimų) stalčius, kaip nurodyta atitinkamame naudojimo lape.
- 9. Uždarykite "Eluate and Reagents" (eliuato ir reagentų) bei "Assays" (tyrimų) stalčius.
- 10. Uždarę kiekvieną stalčių, paspauskite **Scan** (nuskaityti), kad pradėtumėte kiekvieno stalčiaus reikmenų nuskaitymą.

Reikmenų nuskaitymo metu patikrinamos vietos, adapteriai, filtrų antgaliai ir antgalių latakas bei patikrinama, ar įkeltų reagentų tūris yra tinkamas. Jei reikia, ištaisykite klaidas.

Tyrimo parengimo veiksmas bus pradėtas automatiškai po to, kai bus baigtas gryninimo veiksmas, atliekamas "QIAsymphony SP", ir eliuato stoveliai bus perkelti j "QIAsymphony AS".

- 11. Baigus tyrimų seriją, tyrimo parengimo ekrane **Overview** (apžvalga) paspauskite **Remove** (šalinti). Atidarykite "Assays" (tyrimų) stalčių ir išimkite tyrimo stovelį (-ius).
- 12. Atsisiųskite rezultatų ir ciklerio failus.
- 13. Jei integruotoje tyrimų serijoje sukonfigūruotos kelios "QIAsymphony AS" partijos, iš naujo įdėkite "QIAsymphony AS" stalčius pradėdami nuo 1 veiksmo.
- 14. Pereikite prie ["PGR "Rotor-Gene](#page-16-0) Q" instrumente"[, 17](#page-16-0) psl.
- 15. PGR tyrimų serijos "Rotor-Gene Q" instrumente metu arba vėliau atlikite "QIAsymphony AS" reguliariai atliekamus priežiūros veiksmus.

Kadangi darbų seką sudaro integruoti veiksmai, pabaigę darbų seką, nuvalykite visus instrumentus.

Vykdykite priežiūros instrukcijas, pateiktas *"QIAsymphony SP/AS" naudotojo vadovo bendrajame apraše* (QIAsymphony SP/AS User Manual — General Description). Reguliariai atlikite priežiūros veiksmus, kad sumažintumėte kryžminės taršos pavojų.

# <span id="page-16-0"></span>PGR ..Rotor-Gene Q" instrumente

#### **Svarbi informacija prieš pradedant**

- Prieš pradėdami vykdyti protokolą, skirkite laiko susipažinti su "Rotor-Gene Q" instrumentu. Peržiūrėkite instrumento naudotojo vadovą.
- Užtikrinkite, kad į kiekvieną PGR tyrimų seriją būtų įtraukti visi 4 kiekybinės analizės etaloniniai tirpalai ir bent viena neigiama kontrolinė medžiaga (vanduo, PGR klasės). Kiekvienos PGR tyrimų serijos standarto kreivei sukurti naudokite visus 4 pateiktus kiekybinės analizės etaloninius tirpalus ("BK Virus QS" 1-4).
- 1. Uždarykite PGR mėgintuvėlius ir įdėkite juos į "Rotor-Gene Q" 72 šulinėlių rotorių.
- 2. Isitikinkite, kad perkeliamu "Rotor-Gene Q" 4 juosteliu mėgintuvėliu padėtis yra tinkama bei atitinka aušinimo adapterio ir rotoriaus padėtis.
- 3. Patikrinkite, ar fiksuojamasis žiedas ("Rotor-Gene Q" instrumento priedas) yra uždėtas ant rotoriaus, kad tyrimo serijos metu mėgintuvėliai netyčia neatsidarytų.
- 4. Perkelkite ciklerio faila iš "QIAsymphony AS" į "Rotor Gene Q" kompiuterį.
- 5. Norėdami aptikti BK viruso DNR, sukurkite temperatūros profilį ir paleiskite tyrimų seriją pagal atitinkamą naudojimo lapą, pateiktą

#### **www.qiagen.com/products/artusbkvirusrgpcrkitce.aspx**.

Konkreti programinės įrangos informacija apie "Rotor-Gene Q" programavimą nurodyta atitinkamame protokolo lape *Nustatymai, skirti tyrimams atlikti naudojant* artus *QS RGQ Kits*, pateiktame **www.qiagen.com/products/artusbkvirusrgpcrkitce.aspx**.

# <span id="page-17-0"></span>Rezultatų aiškinimas

Išsamios informacijos apie rezultatų aiškinimą žiūrėkite atitinkamame naudojimo lape, pateiktame **www.qiagen.com/products/artusbkvirusrgpcrkitce.aspx**.

### <span id="page-17-1"></span>Trikčių šalinimo vadovas

Šis trikčių šalinimo vadovas gali padėti šalinant atsiradusias triktis. Kontaktinę informaciją rasite ant galinio viršelio arba apsilankę **[www.qiagen.com](http://www.qiagen.com/)**.

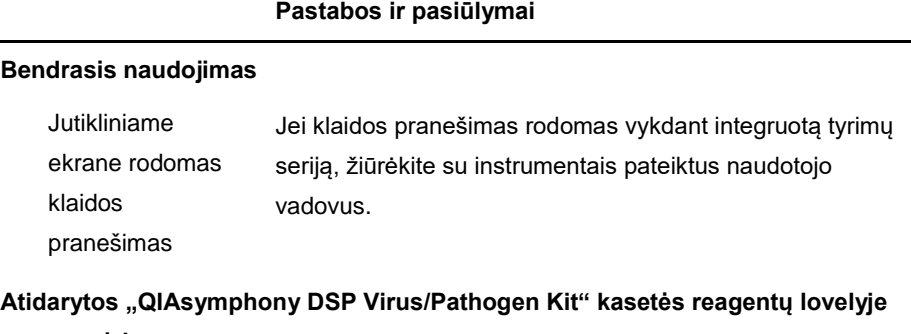

#### **yra nuosėdų**

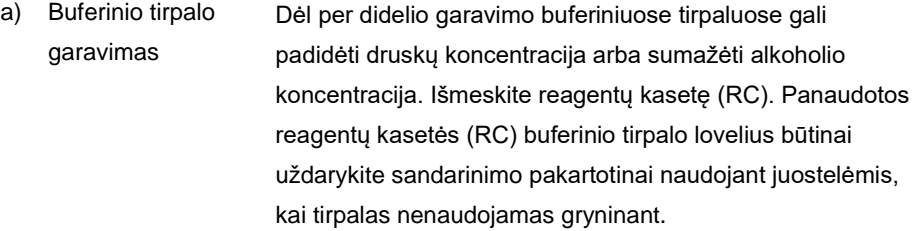

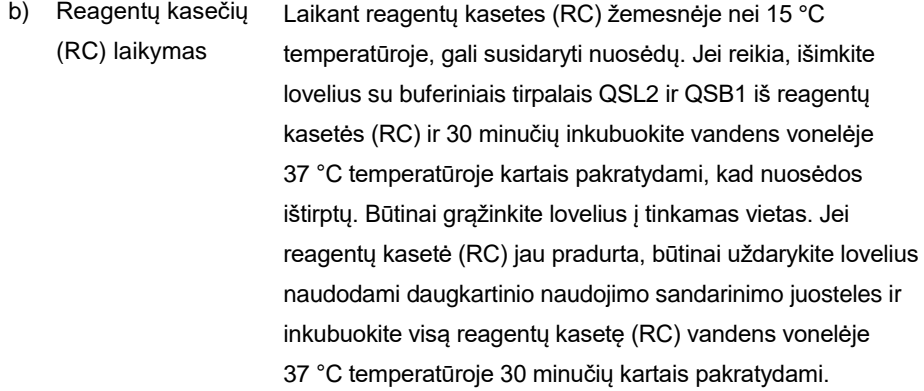

#### <span id="page-18-0"></span>**Maža nukleorūgščių išeiga**

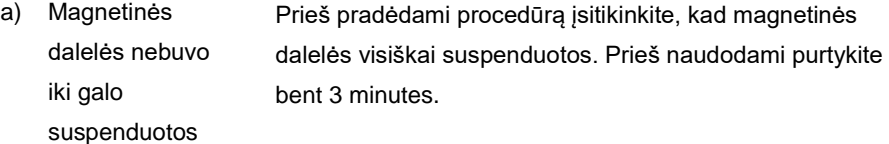

- b) Atšildžius užšaldyti mėginiai nebuvo tinkamai išmaišyti Užšaldytus mėginius atšildykite atsargiai kratydami, kad jie tinkamai susimaišytų.
- c) Nepridėta nešančiosios RNR (CARRIER) Atkurkite nešančiąją RNR (CARRIER) buferiniame tirpale AVE (AVE) arba ATE (ATE) ir sumaišykite su atitinkamu buferinio tirpalo AVE (AVE) arba ATE (ATE) tūriu, kaip aprašyta atitinkamame naudojimo lape, pateiktame **www.qiagen.com/products/artusbkvirusrgpcrkitce.aspx**. Kartokite gryninimo procedūrą su naujais mėginiais.

d) Suprastėjo nukleorūgščių kokybė Mėginiai buvo netinkamai laikomi arba per daug kartų užšaldyti ir atšildyti. Kartokite gryninimo procedūrą su naujais mėginiais. e) Nebaigta mėginio lizė Prieš naudodami patikrinkite, ar buferiniuose tirpaluose QSL2 ir QSB1 nėra nuosėdų. Jei reikia, išimkite lovelius su buferiniais tirpalais QSL1 ir QSB1 iš reagentų kasetės (RC) ir 30 minučių inkubuokite 37 °C temperatūroje kartais pakratydami, kad nuosėdos ištirptų. Jei reagentų kasetė (RC) jau pradurta, būtinai uždarykite lovelius sandarinimo pakartotinai naudojant juostelėmis ir 30 minučių inkubuokite visą reagentų kasetę (RC) vandens vonelėje 37 °C temperatūroje kartais pakratydami. f) Dėl netirpios medžiagos užsikimšo pipetės antgalis Netirpi medžiaga nebuvo pašalinta iš mėginio prieš pradedant "QIAsymphony" gryninimo procedūra. Norėdami pašalinti netirpią medžiagą ir tirti virusus, 1 minutę centrifuguokite mėginį 3000 x *g* jėga ir perkelkite supernatanta į naują mėgintuvėlį.

#### **"QIAsymphony AS" aptinka nepakankamą pagrindinio mišinio kiekį**

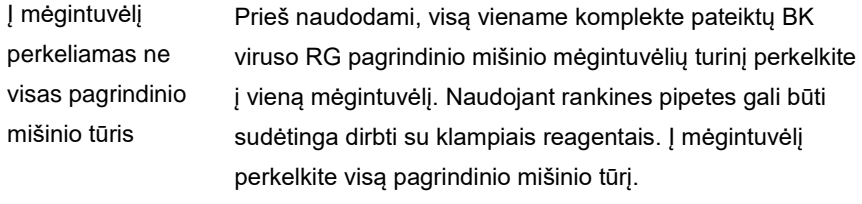

Jei dirbate su klampiais reagentais ir naudojate rankines pipetes, rekomenduojame aspiruoti papildomą 5 % tūrį (pvz., nustatykite pipete 840 µl tūrį, kad gautumėte 800 µl).

Arba, lėtai paskirstydami skystį ir išleisdami ant mėgintuvėlio sienelės, ištraukite antgalį iš skysčio, atleiskite pipetės stūmoklį ir paplaukite dar 10 sekundžių. Likęs skystis nutekės į antgalį ir galės būti išleistas paspaudus pipetės stūmiklį antrą kartą. Naudojant PGR klasės filtrų antgalius, pažymėtus "low retention" (mažas sukibimas). gali pagerėti skysčio išgavimas.

### **Jokio signalo naudojant teigiamas kontrolines medžiagas ("BK Virus RG QS" 1–4)**  fluorescenciniame kanale ..Cycling Green"

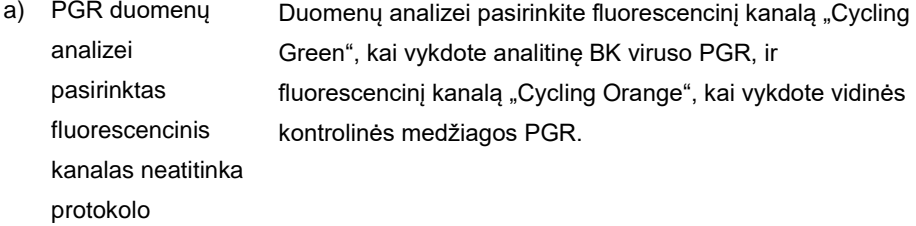

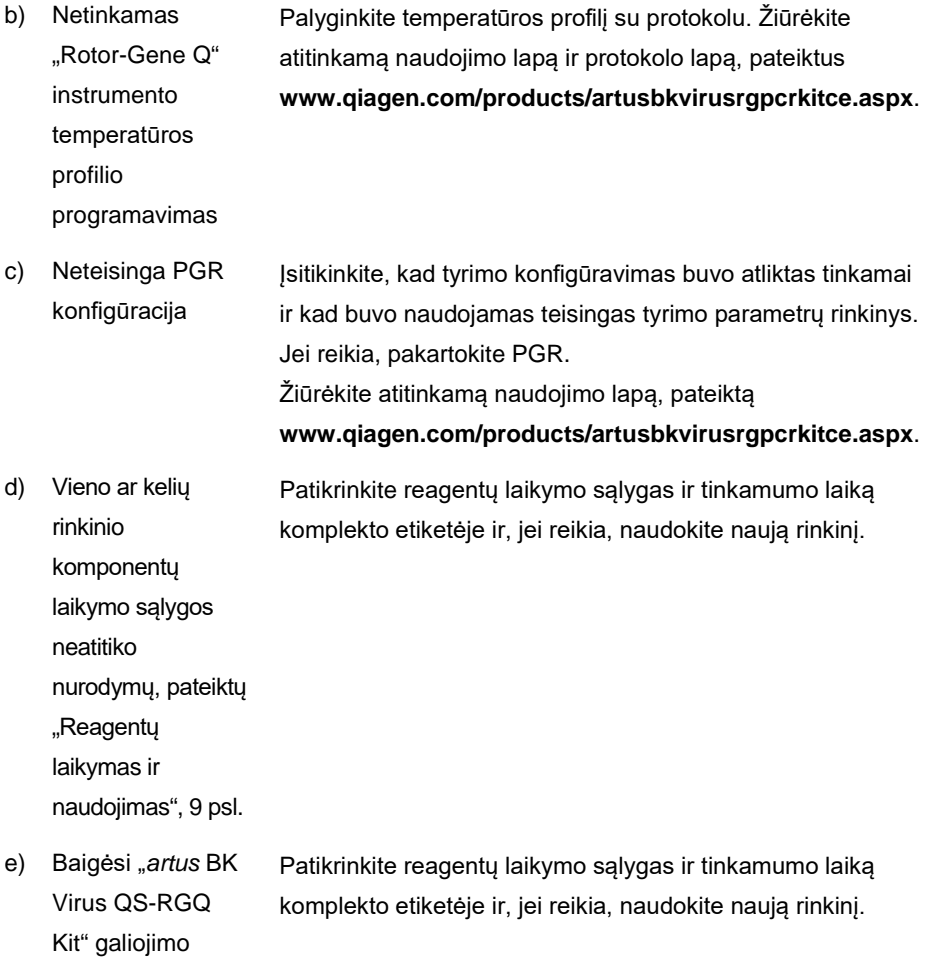

laikas

**Silpnas neigiamo plazmos mėginio, išgryninto naudojant "QIAsymphony DSP Virus/Pathogen Kit", vidinės kontrolinės medžiagos signalas arba jo nėra fluorescenciniame kanale "Cycling Orange" ir, tuo pačiu, signalo nebuvimas**  kanale ..Cvcling Green"

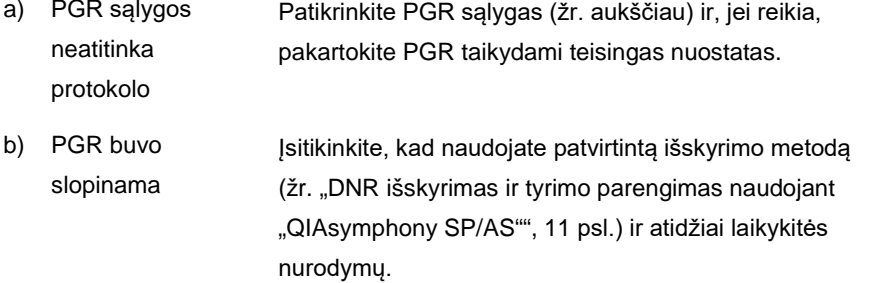

c) Ekstrahavimo metu DNR buvo prarasta Vidinės kontrolinės medžiagos signalo nebuvimas gali rodyti DNR praradima ekstrakcijos metu. Isitikinkite, kad naudojate patvirtintą išskyrimo metodą (žr. "DNR išskyrimas ir tyrimo [parengimas naudojant "QIAsymphony SP/AS"", 11](#page-10-0) psl.) ir atidžiai laikykitės nurodymų.

Taip pat žiūrėkite "Maža nukleorūgščių išeiga"[, aukščiau](#page-18-0).

d) Vieno ar kelių rinkinio Patikrinkite reagentų laikymo sąlygas ir tinkamumo laiką komplekto etiketėje ir, jei reikia, naudokite naują rinkinį.

komponentų laikymo sąlygos

neatitiko

nurodymų, pateiktų

"Reagentų

[laikymas ir](#page-8-0) 

naudoiimas"

[\(9](#page-8-0) psl.)

e) Baigėsi "artus BK Virus QS-RGQ Kit" galiojimo laikas Patikrinkite reagentų laikymo sąlygas ir tinkamumo laiką komplekto etiketėje ir, jei reikia, naudokite naują rinkinį.

### **Signalai naudojant neigiamas kontrolines medžiagas analitinės PGR**  fluorescenciniame kanale "Cycling Green"

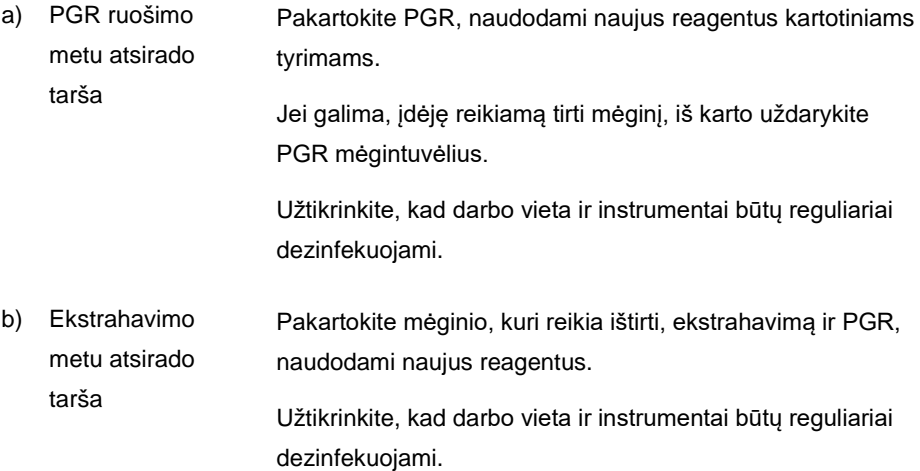

# <span id="page-24-0"></span>Kokybės kontrolė

Vadovaujantis "QIAGEN" ISO sertifikuota kokybės valdymo sistema, kiekviena "*artus* BK Virus QS-RGQ Kit" partija išbandoma pagal nustatytas specifikacijas, siekiant nuolat išlaikyti produktų kokybę.

### <span id="page-24-1"></span>Apribojimai

Visi reagentai gali būti naudojami tik "in vitro" diagnostikai.

Produkta turi naudoti tik personalas, specialiai apmokytas atlikti "in vitro" diagnostines procedūras.

Optimaliems PGR rezultatams užtikrinti reikia griežtai laikytis naudotojo vadovo nurodymų.

Reikia atkreipti dėmesį į tinkamumo datas, išspausdintas ant dėžutės ir visų komponentų etikečių. Nenaudokite komponentų, kurių galiojimo laikas baigėsi.

Nors mutacijos pasireiškia retai, tačiau dėl jų ypač atspariose viruso genomo, su kuriuo naudojami komplekto pradmenys ir (arba) zondai, srityse gali nepavykti nustatyti kiekio arba aptikti viruso buvimo šiais atveiais. Tyrimo pagristumo ir veikimo duomenys reguliariai peržiūrimi.

# <span id="page-24-2"></span>Efektyvumo charakteristikos

"*artus* BK Virus QS-RGQ Kit" efektyvumo charakteristikas žiūrėkite **www.qiagen.com/products/artusbkvirusrgpcrkitce.aspx**.

# <span id="page-25-0"></span>**Simboliai**

Toliau pateiktoje lentelėje aprašomi simboliai, kurie gali būti nurodyti etiketėse arba šiame dokumente.

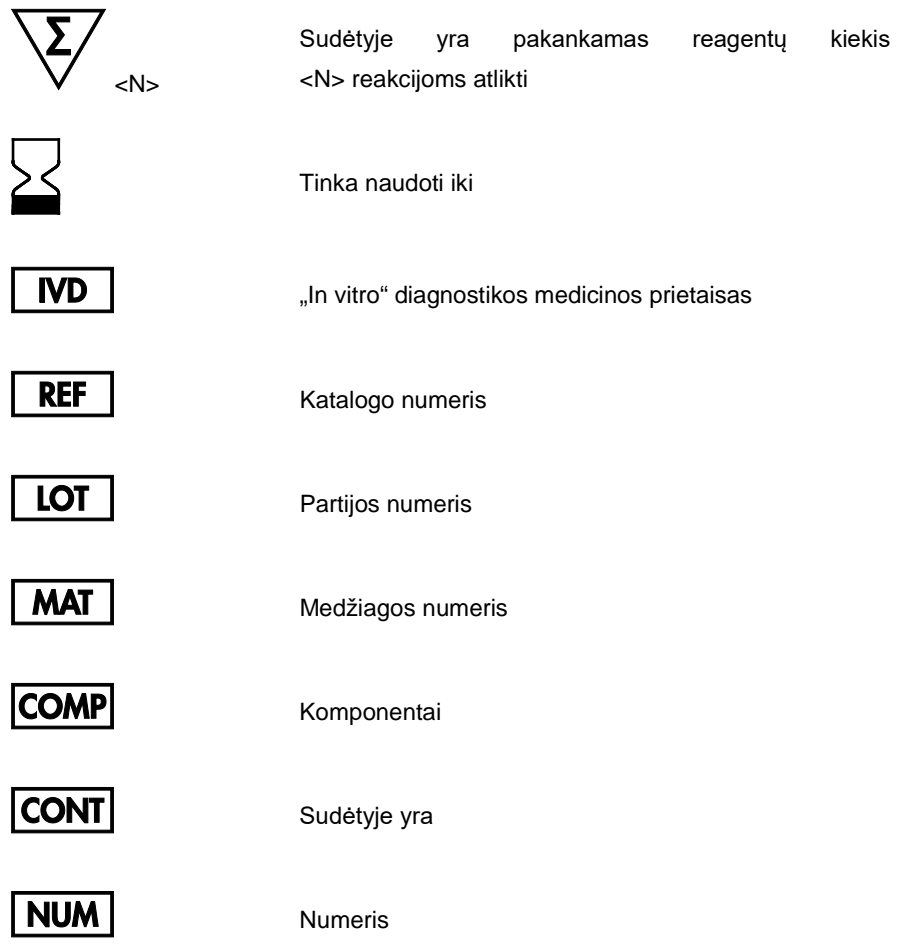

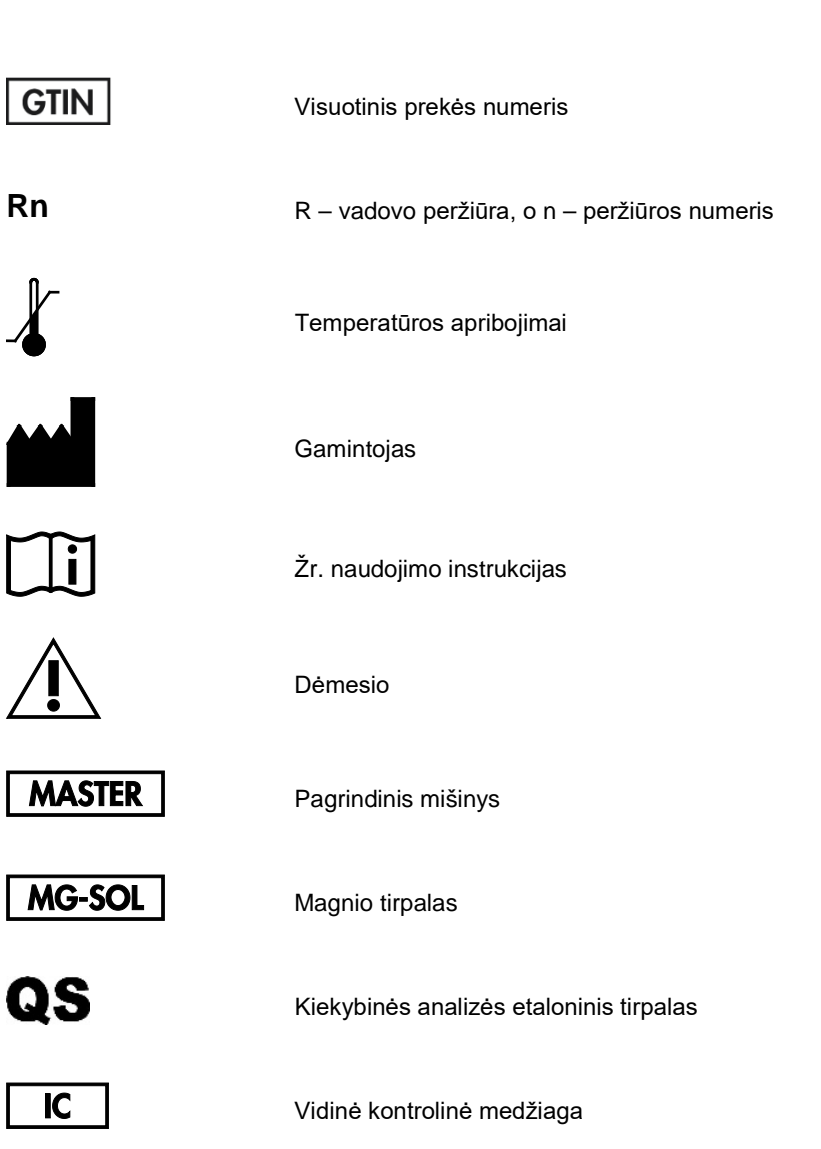

### <span id="page-27-0"></span>Užsakymo informacija

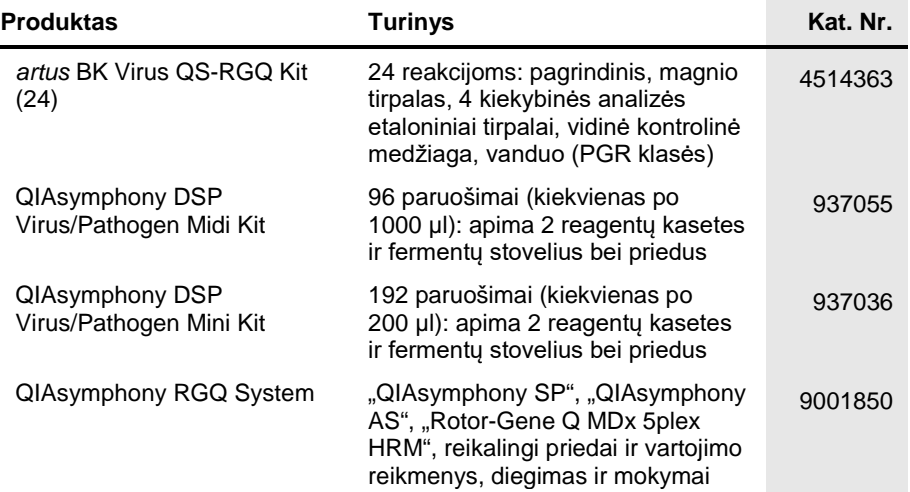

Norėdami gauti naujausios informacijos apie licencijavimą ir atsakomybės už produktus apribojimus, žr. atitinkamą QIAGEN komplekto vadovą arba naudotojo vadovą. QIAGEN komplekto vadovai arba naudotojo vadovai pateikti svetainėje **www.qiagen.com** arba galite jų paprašyti QIAGEN techninių tarnybų ar vietinio platintojo.

Šis puslapis specialiai paliktas tuščias

Šis puslapis specialiai paliktas tuščias

Įsigijęs šį produktą pirkėjas jį gali naudoti diagnostinėms paslaugoms teikti žmogaus "in vitro" diagnostikos tikslais. Joks bendras patentas ar kita licencija, išskyrus šią konkrečią įsigijimo suteikiamą teisę, nesuteikiama.

Prekių ženklai: "QIAGEN®", "Sample to Insight®", "QIAsymphony®", "*artus*®", "Rotor-Gene®" ("QIAGEN Group"). Šiame dokumente vartojami registruotieji pavadinimai, prekių ženklai ir kt., net jei jie specialiai nepažymėti, neturi būti laikomi nesaugomais įstatymų.

"*artus* BK Virus QS-RGQ Kit" yra CE paženklintas diagnostikos rinkinys pagal Europos direktyvą 98/79/EB dėl "in vitro" diagnostikos medicinos prietaisų. Tiekiama ne į visas šalis.

#### **"***artus* **BK Virus QS-RGQ Kit" ribotosios licencijos sutartis**

Naudodamas šį produktą pirkėjas ar naudotojas sutinka su šiomis sąlygomis:

- 1. Produktą galima naudoti tik vadovaujantis protokolais, pateiktais su šiuo produktu, šiuo vadovu ir tik su komplekte esančiais komponentais. QIAGEN nesuteikia jokios intelektinės nuosavybės licencijos naudoti ar įtraukti pridėtus šio komplekto komponentus su į šį komplektą neįeinančiais komponentais, išskyrus aprašytus protokoluose, pateiktuose su šiuo produktu, šiame vadove ir papildomuose protokoluose, esančiuose www.qiagen.com. QIAGEN naudotojams pateikiami keli papildomi protokolai. Siuos protokolus QIAGEN kruopščiai patikrino ir optimizavo. QIAGEN neteikia garantijų, kad šie protokolai<br>nepažeidžia trečiųjų šalių teisių.
- 2. Išskyrus licencijose nurodytus atvejus, QIAGEN nesuteikia garantijos, kad šis komplektas ir (arba) jo naudojimas nepažeis trečiųjų šalių teisių.
- 3. Komplektui ir jo komponentams suteikta licencija naudoti vieną kartą; pakartotinai naudoti, atnaujinti ar perparduoti negalima.
- 4. QIAGEN aiškiai atsisako bet kokių kitų išreikštų ar numanomų licencijų, išskyrus aiškiai nurodytas licencijas.
- 5. Komplekto pirkėjas ir naudotojas sutinka nesiimti ir neleisti niekam kitam imtis veiksmų, kurie galėtų paskatinti arba palengvinti čia nurodytus draudžiamus veiksmus. QIAGEN gali priversti vykdyti šios Ribotosios licencinės sutarties draudimus bet kuriame teisme ir atgauti visas tyrimo ir teismo išlaidas, įskaitant išlaidas advokatams, pateikusi ieškinį dėl šios Ribotosios licencinės sutarties vykdymo arba su šiuo komplektu ir (arba) jo komponentais susijusių teisių į savo intelektinę nuosavybę.

Atnaujintas licencijos sąlygas rasite **[www.qiagen.com](http://www.qiagen.com/)**.

HB-0399-007 1062622 154023597 05/2016

© QIAGEN, 2010–2016. Visos teisės saugomos.

Užsakymas **www.qiagen.com/shop** | Techninė pagalba **support.qiagen.com** | Svetainė **www.qiagen.com**